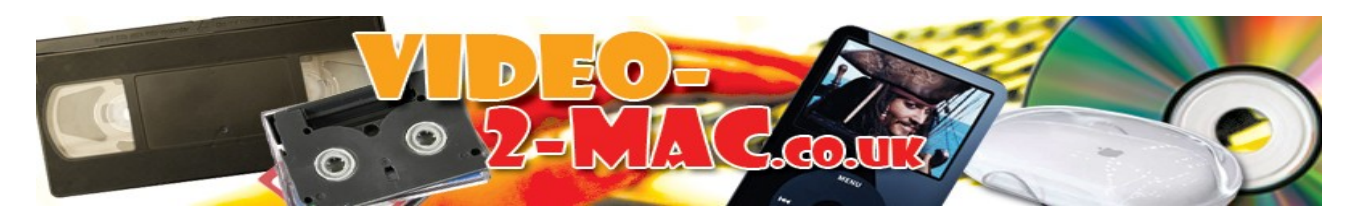

# Pre-Purchase Frequently Asked Questions.

# **Q. How do I know if my Mac is fast enough for video capture?**

If your Mac is less than six years old it will work fine. Any Mac running an Intel Processor will be fine. Any Mac running Snow Leopard (10.6.8), Lion (10.7.5), Mountain Lion (10.8.5) or Mavericks OSX (10.9.3) will be fine.

We've personally tested the kit with a 3GHz dual-core iMac from 2009 running the latest OSX Mavericks 10.9.3

If your Mac is a pre-intel model, made before 2008 or running 10.5.8, 10.4, or older, then this kit won't work with your Mac, as it's too old.

## **Q. How do I connect my VCR to the Mac?**

A. On the back of your VCR you'll usually find either one or two Scart sockets – they'll usually be labelled TV/VCR & Decoder – attach the Scart adapter to the one marked TV/VCR if you have a choice. Then connect the two metre long yellow/red & white lead to the Scart adapter. Finally plug the other end of the yellow/red & white lead into the supplied USB adapter, then connect the USB adapter directly into a free USB port on your Mac. See photos on website if not sure.

Some really old Betamax video players didn't come with Scart sockets but they do have video & audio output ports – the video output's normally a BNC bayonet style connector and we can supply an adapter to take it to the standard RCA phono, which you can then attach the regular yellow video lead to. The audio output on the older VCRs will be mono RCA phono, so attach either the white or red connector from our lead. If you need the BNC to RCA adapter we'll include it free of charge, just ask.

## **Q. Can I connect my camcorder up to your kit?**

A. Yes. You should have yellow, red & white phono outputs on the camcorder *(yellow carries the video signal & red & white carry the left & right audio channels)* - sometimes this will come as a plug in adapter. Older camcorders might only have a yellow & black phono output – the yellow will be video & the black will be mono audio, this works just fine too. You can connect Video8, Hi8, 8mm, VHS-C and MiniDV camcorders using this method. Even modern digital only camcorders that come with a yellow, red & white TV out lead can be connected.

#### **Q. I have some old VHS-C compact camcorder tapes, but the camcorder died ages ago – what can be done?**

A. We can supply you with a dummy VHS cassette (£19.95+P&P) which you just slot the mini VHS-C tapes into. You can then connect our kit up to the PC and regular VHS player and capture them like that. This only works for VHS-C though. http://www.romancart.com/cart.asp?storeid=47412&itemcode=vhsc

No one made a similar adapter for Video8, Hi8, Digital8 or MiniDV – sorry, but you'll need an old camcorder.

## **Q. What kind of blank DVD media should I be buying, for creating DVDs that can be watched in the widest range of players?**

A. We recommend the DVD-R standard 4.7GB format. If you use DVD+R you'll find some older domestic players won't read them. You can't use re-writeable DVDs (DVD+RW or DVD-RW) for video DVDs. You should burn the captured video to DVD using iDVD.

## **Q. My recent Mac didn't come with iDVD supplied, what can I do if I want to make a Video-DVD?**

A. You have several options available. Boxed versions of iLife came with iDVD included, or if you still have old system CDs from a previous Mac, iDVD may be on there – read this post for information: <https://discussions.apple.com/docs/DOC-3711>

It's also possible to burn a basic DVD without menus using Burn OSX, which is a free download <http://burn-osx.sourceforge.net/Pages/English/home.html>

If you already have Roxio Toast burning software, then that will also make a Video-DVD for you.

### **Q. My brand new iMac didn't include a DVD drive at all. How do I even load your software onto it?**

A. There's a digital download link printed on the rear of our paper CD sleeve, download it & then unlock VideoGlide using the serial number printed on the paper CD sleeve. Install the capture hardware, capture some home-videos & then share them on a USB memory stick or through a service like Dropbox or Mega.

<https://www.dropbox.com/> <https://mega.co.nz/>

#### **Q. I've got some video cassettes from the States in NTSC format. Can your kit convert them?**

A. If you also have a video recorder that you bought in the states, then yes easily.

If you have a dual standard PAL/NTSC UK video player, then yes. If you can plug your dual format VCR into a regular PAL UK TV and see the NTSC tape playing in colour with audio, then our Empia chipset USB grabber will record it for you. iMovie will de-interlace the video if you capture in YUV422 format.

If you try to play an NTSC tape in a regular UK PAL VCR it just won't work. You'll just see multiple stretched copies of the image strobe across the screen. You need a recent UK VHS VCR with NTSC Playback to capture from NTSC tapes using our kit.

#### **Q. Can your kit record video from one of these newer Freeview PVRs or a Sky+ box with a hard drive inside?**

A. Yes, we've made recordings from a Humax PVR-8000T and they worked fine. (Sky+ box should also work just fine, although we've not tried it personally.) We had to go into the PVR's setup menu and make sure the Scart output was set to type RGB and not S-VHS – otherwise you'll get a black & white picture.

## **Q. So, how long does the whole recording-authoring-burning process take on my Mac?**

A. On a modern Mac with a 1 hour VHS tape – it takes 1 hour to capture the video to hard disc (and you

can't use the Mac for anything else while this is happening). If you then open that file in iMovie it can take a while to import/convert – depends on the speed of you Mac. It then takes about 15 minutes to burn the DVD.

## **Q. How much video can I fit on a DVD?**

A. You can fit up to two hours on a 4.7GB DVD-R blank DVD. You can easily fit 3 hours of video on a duallayer 8.5GB DVD-R. A pack of 10 dual-layer 8.5GB 8X blank DVDs currently cost £2.99 inc VAT.

## **Q. If I capture uncompressed at 60GB per hour the video will never fit on a DVD, right?**

A. Wrong. Even though a 2 hour YUV422 capture will be 120GB in size, iDVD still has to turn it into MPEG-2 to make a DVD that can be played in any DVD player. Remember the rule of thumb is 'Time' – anything under 2 hours will fit on a 4.7GB DVD & anything under 3.5 hours will fit on a 8.5GB dual layer DVD. Always use 'write-once' DVD+R or DVD-R, don't use rewriteables.

# **Q. Say I captured a video in MPEG-4 format, but now want the file on my iPod in H.264 format?**

A. We supply Handbrake conversion software on our silver CD. It can convert between many formats and change the screen resolution too.

# **Q. What formats does the Video-2-Mac kit capture in?**

A. The included **Videoglide** software captures directly to a H.264, MPEG-4 or Uncompressed file.

- H.264 is the format used by iPods.
- MPEG-4 is a compressed format that is useful if you intend to keep lots of captured videos on your Mac's hard drive – movies downloaded from the internet are often in this format and you can squeeze an hour of DVD quality video into 700MB.
- Uncompressed YUV422 is the best format if you intend to capture one film at a time to your hard drive and then create a DVD – an hour of uncompressed video will use about 60GB of hard drive space, but will give you the best possible quality.

A fast dual-core Intel Mac will make easier work of capturing direct to an MPEG-4 file than an older 1.6GHz power PC mac.

## **Q. Can't I just use the free version of Videoglide from echofx.com? Why do I need yours?**

A. echofx.com supply a free trial version of Videoglide at their website that allows you to record for only 10 minutes & embosses ECHOFX in large letters across your recording. It can be unlocked with a unique serial number to remove these limitations. To register direct at echofx will cost \$29USD, currently about £20. Each of our kits includes a unique serial number for Videoglide printed on the CD sleeve.

## **Q. What if my Quicktime Player won't playback some of these strange formats?**

A. We supply VLC media player on the silver CD too. It plays everything.

## **Q. Can I use a combined TV/VCR unit to capture videos to my PC?**

A. Probably not. The Scart socket on the back of these units is often only an input port, for connecting a DVD player to the TV/VCR. You can test this by connecting the VCR/TV combo to a  $2<sup>nd</sup>$  TV set with a Scart lead before ordering our kit. If you see the video play on the 2<sup>nd</sup> TV, it's fine for our kit too.

## **Q. Can I capture using S-Video instead of Composite(Yellow RCA)?**

A. Yes the USB adapter has this capability. You'll need your own black 4 pin S-Video lead though, and you'll still need to attach the Red & White phono connectors for audio. Always test our kit initially with the supplied leads though. Make sure you select S-Video as the input in the Videoglide software. Make sure you select S-Video as the output method on your VCR/Camcorder menu too.

## **Q. Do I need Quicktime Pro to use your kit?**

A. No, it's not required.

## **Q. Some of the other less expensive Mac capture kits only let you record half an hour at a time, does your kit have any limitation like that?**

A. No. You can record for as long as you have hard drive space. Obviously, if you captured three hours of uncompressed AVI video your file might be 180GB in size – this could make editing quite cumbersome! Better to capture in MPEG-4 format initially & see what you think of that.

# **Q. Will the kit capture video in 16:9 widescreen format?**

A. Sort of. The USB hardware device is designed to capture old 4:3 format video from VHS & Camcorder tapes. If you capture from a 16:9 source, say a hard drive PVR, you will get black bands at the top and bottom of the image. These black bands can be trimmed off post-capture using the included Handbrake software.

## **Q. Can I use my Mac for other tasks while capturing video?**

A. No, You should let Videoglide have the processor to itself while capturing.

## **Q. Can I capture directly to my external USB hard drive?**

A. No, you have to capture to your internal hard drive. Capturing to the external drive directly will slow down the USB bus and you'll get jumpy video, with wandering audio sync. Follow our advice and it will be perfect. Capture to your internal hard drive, at least initially. You can always move the files later.

### **Q. I have Time Machine running a backup to an external USB hard drive every time a file changes. Will this work okay with your kit?**

A. No. You need to unmount those external USB drives before using our kit & turn off any application that will be writing frequently to the hard drive as background tasks. If you had anti-virus software installed, which you probably don't have, you'd need to pause that too.

## **Q. Can I plug your USB device into a hub or extension lead?**

A. No. while initially installing & testing our device you should attach directly to the USB port on your Mac. Unplug any USB hubs or extension leads before inserting our device & reboot your Mac. If you have several USB hard drives attached, remove them too, at least initially. Once you've proved everything is working correctly, then try reattaching other USB devices.

## **Q. Does your kit work with the latest version of OSX?**

A. I'm a Mac user myself. Whenever Apple issue an update you'll always see a notice on our website confirming that it's been tested with the latest version, along with the date we tested it. It's tested with all current versions of OSX.

### **Q. I have a new Mac Mini connected to a 42" TFT TV via HDMI, will this work okay with your kit?**

A. It will. But please make sure you can see a little Apple logo in the top left of your display – if you can't you need to put the TV in Game or Console mode, so it scans correctly. If you don't do this you won't see Videoglide's menus across the top of the display. Yes, this really happened to someone...

### **Q. Can I connect your kit to the Yellow, Red & White connections on the front of my VCR?**

A. No you can't. Those sockets are video inputs only, we need an output. Connect our kit to the Scart socket on the back of your VCR (If you have a choice test with the one marked TV first).

### **Q. Will your kit capture gameplay from my Xbox360 or PS3 to the Mac?**

A. Yes it will. Attach the AV lead from your console up to the USB device. VideoGlide will record correctly in PAL60/NTSC433 modes & regular PAL & NTSC. You'll need to De-interlace the video using Handbrake post capture and also trim & resize the capture to fit the standard Youtube video window size of 640x360 or 854x480. We'll shortly be making a kit solely aimed at gameplay capture for the Mac, which will also include phono splitters, so you can play on your TV while recording on the Mac.

#### **Q. Your kit captures Video & Audio?**

A. It does. Both are captured via the USB2 port.

## **Q. Will your kit work with Final Cut Pro?**

A. We've had anecdotal reports that if you capture in Videoglide with the Video Settings  $\rightarrow$  Compression Type  $\rightarrow$  set to DVC Pro HD1080P25 (we assume this CODEC is installed by Final Cut, as it's not on a standard Mac), best quality, 720x480, then you'll end up with a MOV file that can be read straight into Final Cut without the need to re-render. We've also had recent reports that captures from VideoGlide can be imported directly into Final Cut Pro X without the need to re-render.

## **Q. What's the technical specification of the USB adapter you supply?**

A. The USB adapter is based on the Empia Chipset 2861/8113. It will capture PAL50, PAL60 & NTSC433 signals in colour (which is important for capturing Xbox360 gameplay). The software supports NTSC, PAL and SECAM devices. Both S-Video and Composite video inputs are supported by the software (we supply a composite lead). Even and odd fields are combined into single frames that can be captured at full frame rates for the applicable standard (VHS Upscaling). The maximum supported frame size is: PAL (UK & Europe) 720 x 576 (DVD quality)  $\omega$ 25fps or NTSC (USA) 720 x 480 @ 30fps. Adapter captures in 4:3 format only (so 16:9 footage will have black bands).

## **Q. So, if I buy a kit from you, and it doesn't work, I can return it within 14 days for a full refund?**

A. Yes. (Offer excludes all postage costs)

## **Q. So how long have you been trading?**

A. We've traded as TR Computers since 1989.

## **Q. How can I pay for the kit?**

A. You can pay using Visa, Mastercard & Maestro cards, or express checkout with Paypal or Amazon accounts, through our shopping cart, or you can just call us with your card details direct on 01565 640739. Orders placed before 1pm (Monday to Friday) are shipped the same day by Royal Mail 'signed for' post.

## **Q. Can I pay by cheque? Can I collect?**

A. We'd prefer you use our shopping cart or call 01565 640739 and pay using a card. We're a mail order only company and collection in person isn't possible, sorry.

#### **Q. Which kits are available?**

**Video-2-Mac.co.uk** for Apple Mac OSX with fully licensed VideoGlide £ 38.95 + P&P.

**Vinyl-2-Mac.co.uk** – copy LPs, tape cassettes  $\&$  minidiscs to your Mac – £24.95 + P&P.

This document is © Tim Rustige 2009-2014 - don't reproduce it without our written permission.